## **National Informatics Centre**

## **NIC-GST-Shield**

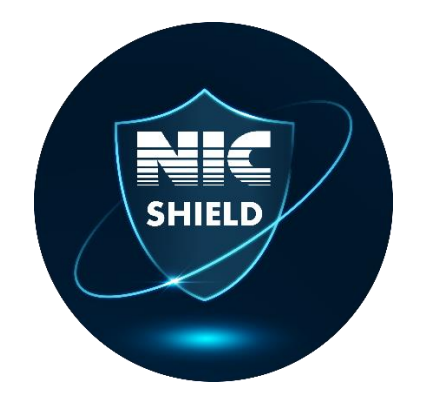

"NIC-GST-Shield" App is provided for OTP authentication to logging into the e-Way Bill and e-Invoice System. Once registered using this App you may generate the OTP by yourself and does not require network connectivity. However, the OTP generated in NIC-GST-Shield App, depends on the current time which has to be in sync with e-Way Bill and e-Invoice system. The app is common to both e-Waybill and e-Invoice system and one-time registration may be done using either of the system.

## **Instructions for Installing and using NIC-GST-Shield mobile app.**

Step 1: Download NIC-GST-Shield app from portal using the option "2 Factor authentication -> NIC-GST Shield". Ensure the date and time on mobile is in sync with e-Waybill / e-Invoice system.

Step 2: Open NIC-GST-Shield app on your mobile, authenticate by entering username/ password and OTP.

Step 3: Now Scan the QR Code shown in e-Way Bill/e-Invoice portal using NIC-GST-Shield.

Step 6: Now, enter this OTP in the box and Submit.

Step 7: On successful verification of OTP, the app is successfully registered.

Step 8: Now open the app and enter the OTP displayed to login to e-Waybill and e-Invoice system.